# アルピニスト Ver.3.2.2 インストール手順書

グルーン・ソリューションズ株式会社 2020年 6月4日

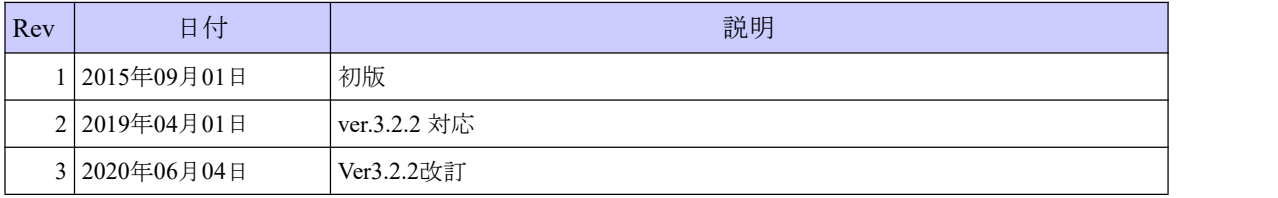

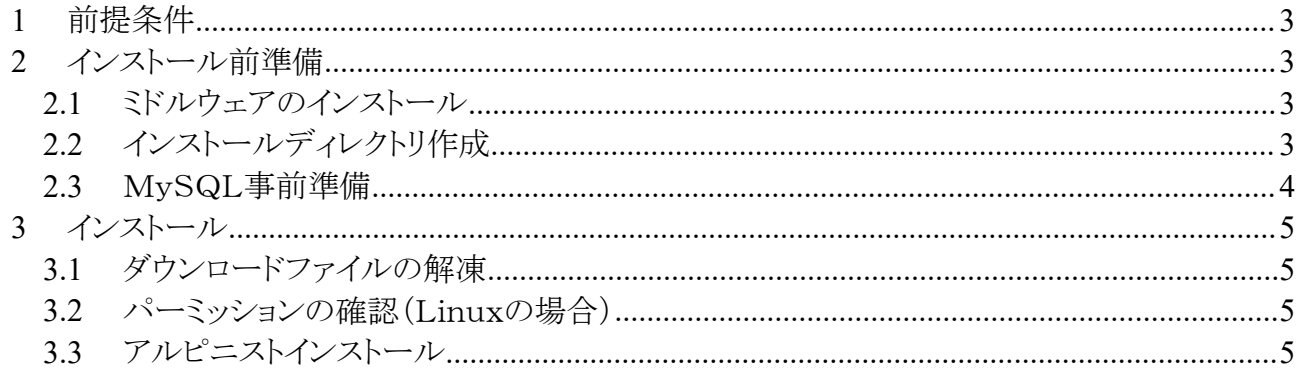

#### **1** 前提条件

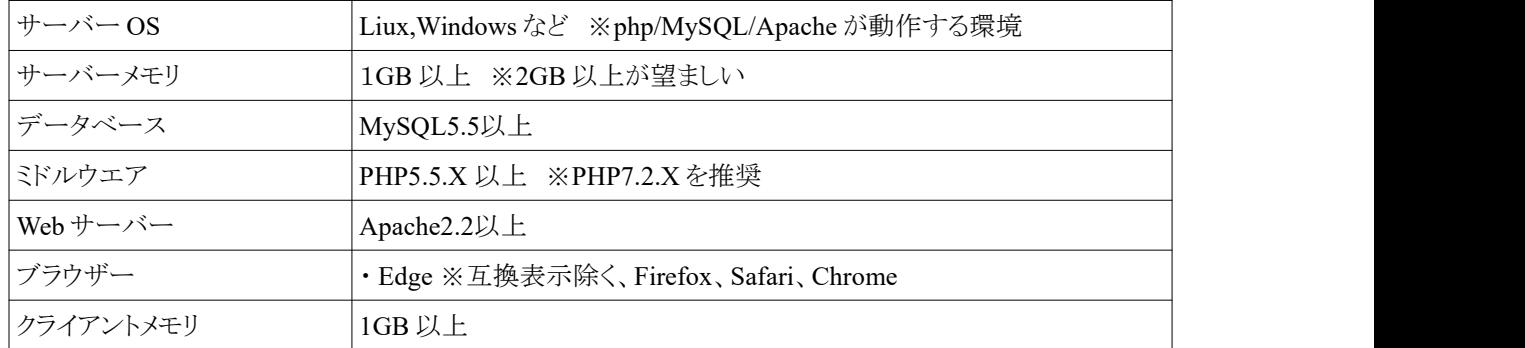

・アルピニスト Ver.3.2 を動作させる環境

#### **2** インストール前準備

## *2.1* ミドルウェアのインストール

Apache, PHP, MySQL をインストールします。

尚、検証環境など構築時には、上記をまとめてインストールできる XAMPP がお勧めです。

下記URLよりダウンロードできます。

<http://www.apachefriends.org/jp/xampp.html>

インストール後、下記の設定を確認してください。

・ php.ini ファイルにて下記の設定を行います。

#### date.timezone = Asia/Tokyo

・ httpd.conf ファイルにて下記の設定を行います。

mod rewrite が有効になっているか確認します。

有効になっていない場合は、下記の設定で mod\_write を有効にします。

LoadModule rewrite\_module modules/mod\_rewrite.so

かいしゃ しんしゃ かいしん かいしん かいしん かいしん かいしん かいしん かいしゅう しんしゅう しんしゅう しんしゅう

.htaccsess を読み込める設定になっているか確認します。

有効になっていない場合は、下記の設定で有効にします。

AllowOverride None → AllowOverride All

#### *2.2* インストールディレクトリ作成

・ Apache からアクセスするアルピニスト用のディレクトを作成します。 ※デフォルトのディレクトリ名 : alpinist ※アルピニスト呼び出し時のURLが、http://(host名)/alpinist/ となるディレクトリです。 ・ Linux の場合、Apache が読み込み/書き込みできるように chown や chmod コマンドで

ディレクトリオーナーやのパーミッションを変更しておいてください。

# *2.3* MySQL事前準備

・ MySQL データベースと MySQL ユーザーをインストール前に作成します。 ※アルピニストインストーラでMySQLデータベースやユーザーは、自動作成されません。 ※デフォルトのデータベース名 : alpinist322 ※デフォルトのユーザー名 : alpinist322 (パスワード:alpinist322)

#### **3** インストール

## *3.1* ダウンロードファイルの解凍

ダウンロードした alpinist-\*\*\*-322.zip をインストール前準備で作成したディレクトリに配置します。 次に unzip により zip ファイルを解凍します。

解凍後、zip ファイルは別ディレクトに移動させるか削除します。

## *3.2* パーミッションの確認(Linuxの場合)

解凍後に展開されたファイルやディレクトのオーナーとパーミッションを Apache が読み書きできる様に chown や chmod コマンドで変更します。

## *3.3* アルピニストインストール

下記のURLをブラウザに入力しインストールを開始します。

http://(サーバー名)/alpinist/kickstrat.php

※アルピニストインストール用ディレクトリ名をデフォルト以外にした場合は、 URLを作成したディレクトリ名に変えて実行してください。

起動後、画面の指示に従いインストールを行ってください。

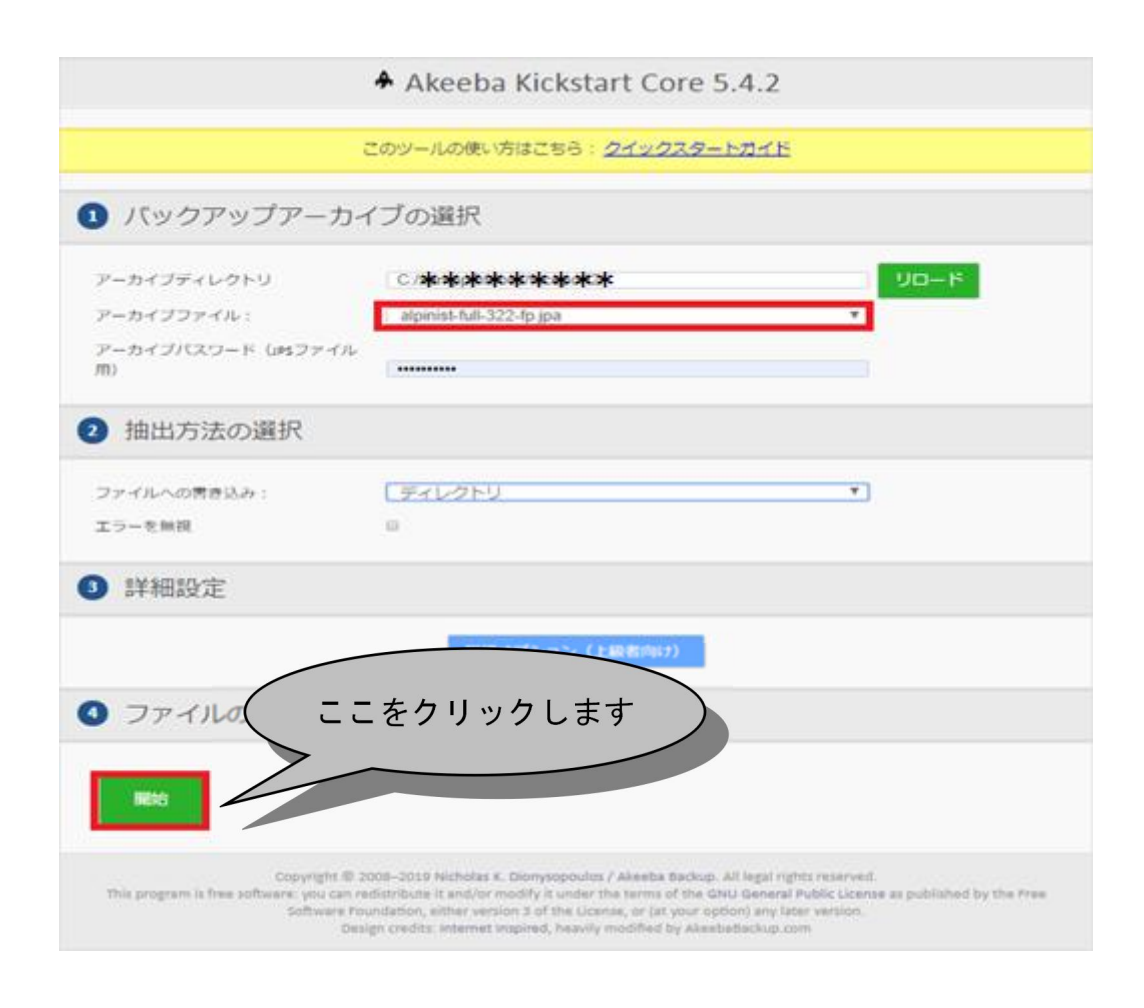

※「alpinist-free-322.jpa」ファイルを選択します。 zip ファイルではありません。

「開始」をクリックします。

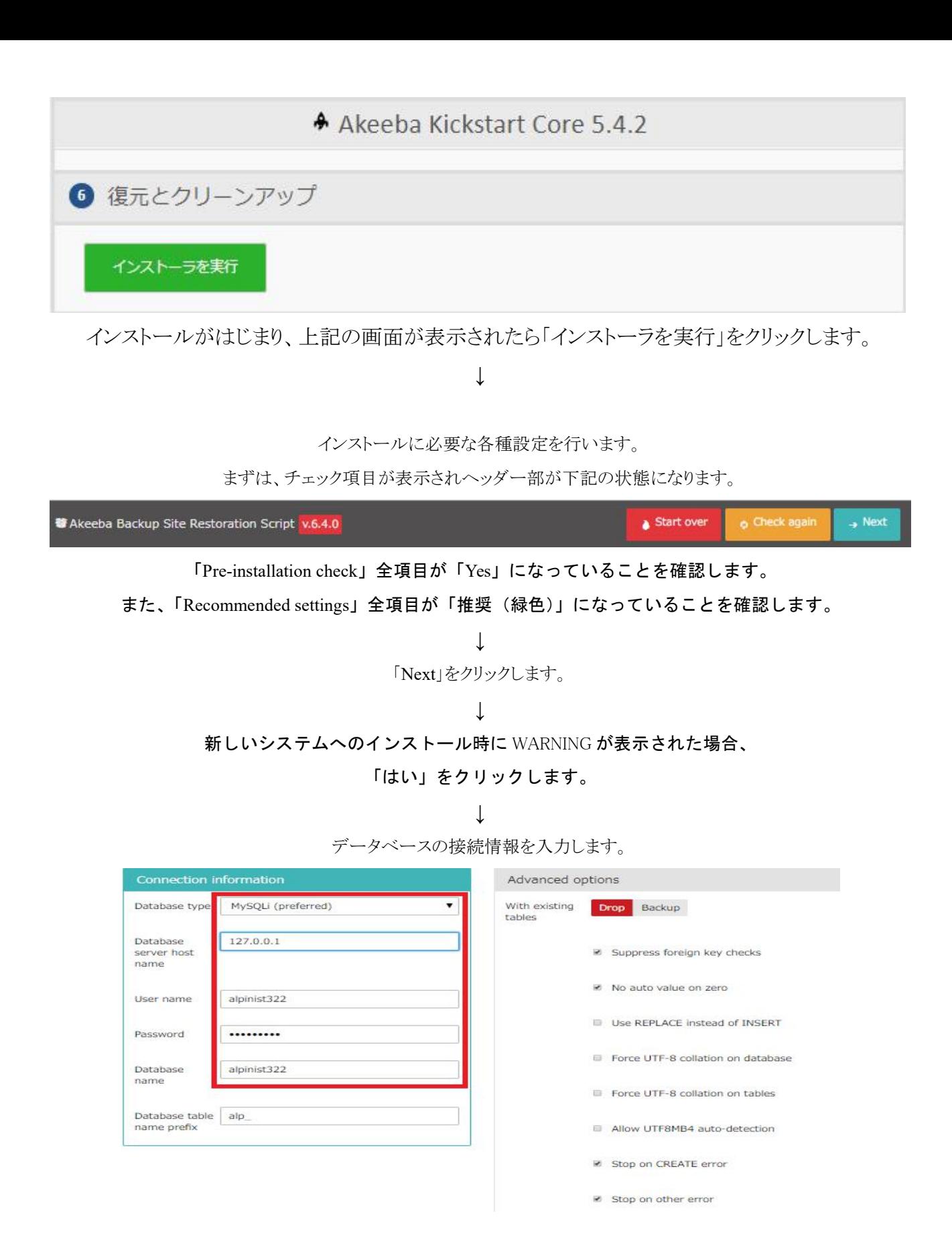

ホスト名、ユーザー名、パスワード、データベース名には、

MySQL 前準備で作成した情報を入力します。 データベースタイプは、「mysqli」を指定してください。

> **↓** 「Next」をクリックします。

#### Database restoration

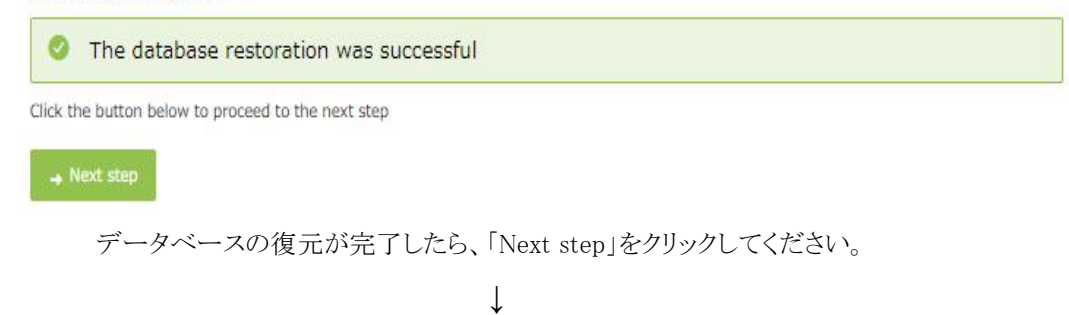

#### 次にサイト情報を入力します。

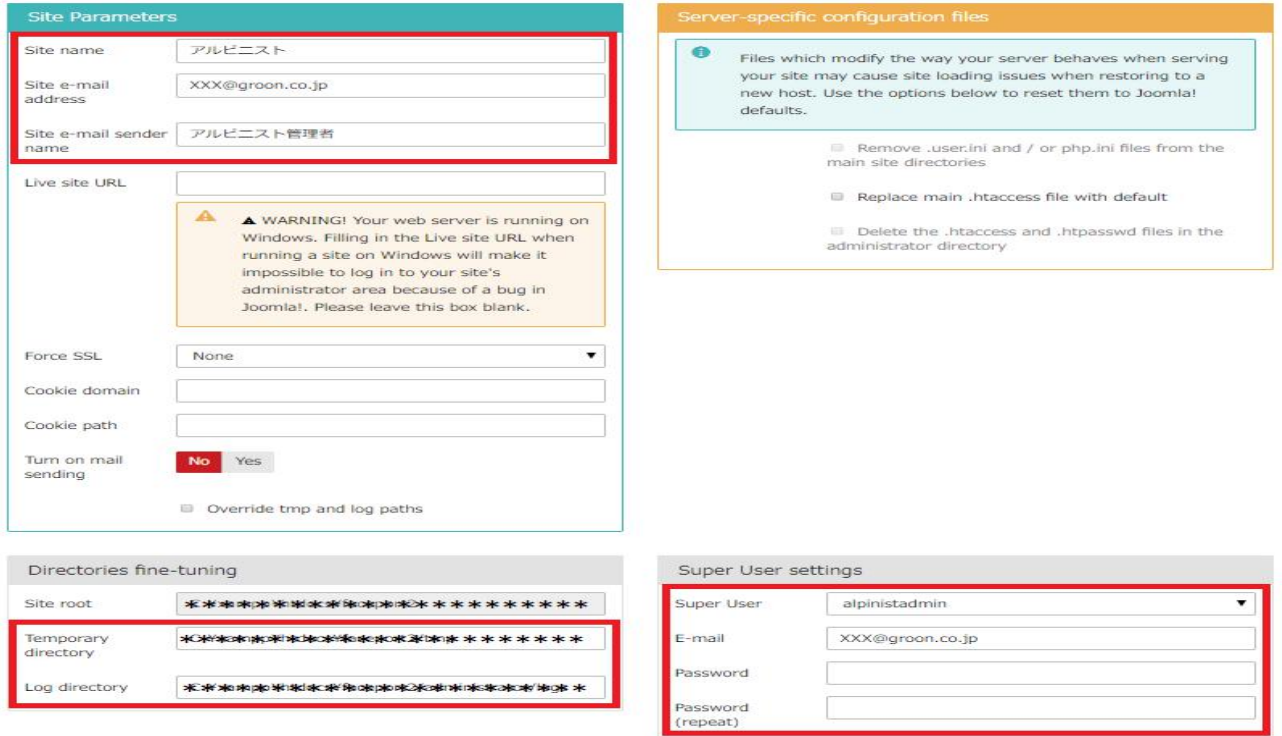

サイト名やメールアドレスを設定します。

管理者のパスワード、メールアドレスを設定します。

※一時ファイルディレクトリとログディレクトリは

インストールしたフォルダのディレクトリが設定されていることを確認してください。

**↓**

インストールが完了し、下記の画面が表示されます。

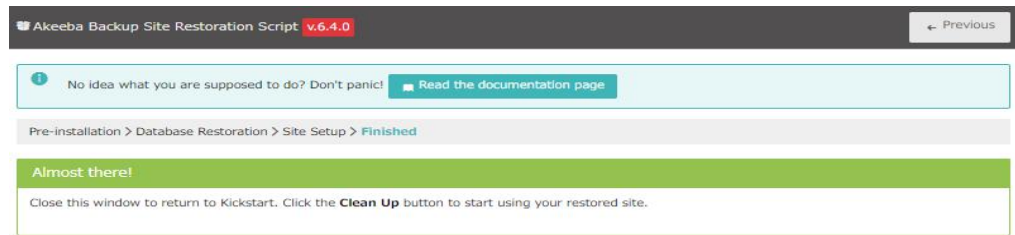

上記の画面(タブ)を閉じます。

別画面(タブ)に残っている Akeeba 画面を表示させ「クリーンアップ」をクリックします。

本操作により、不要となった jpa ファイルや kickstart.php が削除されます。

以上でインストール完了です。

インストール完了後、管理画面にアクセスするには、以下の URL を指定します。

http://(ドメイン名)/alpinist/administrator/

※アルピニストインストール用ディレクトリ名をデフォルト以外にした場合は、 URL を作成したディレクトリ名に変えて実行してください。